# <span id="page-0-1"></span>The eledform extension for eledmac

Maïeul Rouquette maieul at maieul dot net

## v1.0 2012/10/01

#### **Abstract**

The *eledmac* package provides tools to make critical editions of texts. But it doesn't provide any formalism to note the textual variants: each user has to make his own formalism. This package tries to provide a formalism which distinguishes between the *formal* notation of textual variants and their  $typographical notation<sup>1</sup>$  $typographical notation<sup>1</sup>$  $typographical notation<sup>1</sup>$ .

## **Contents**

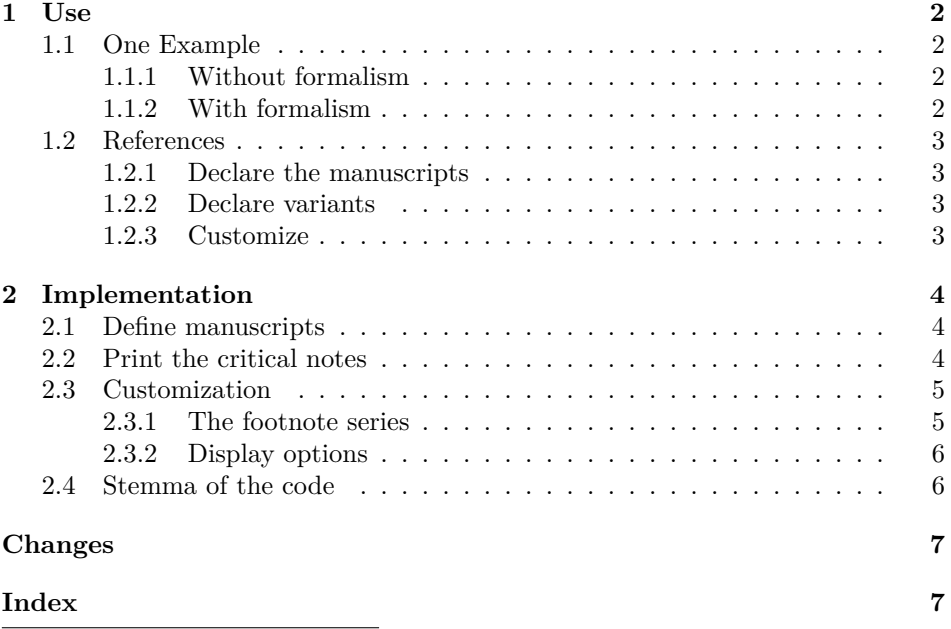

<span id="page-0-0"></span><sup>1</sup>The original idea of this package is described at [http://geekographie.maieul.net/](http://geekographie.maieul.net/Formaliser-les-variantes) [Formaliser-les-variantes](http://geekographie.maieul.net/Formaliser-les-variantes). You can suggest new features or report bugs at [https://github.](https://github.com/maieul/eledform/issues) [com/maieul/eledform/issues](https://github.com/maieul/eledform/issues).

## <span id="page-1-0"></span>**1 Use**

## <span id="page-1-1"></span>**1.1 One Example**

#### <span id="page-1-2"></span>**1.1.1 Without formalism**

Suppose this case :

- 1. One text, with fives manuscripts: P, A, B, C, D. P is the manuscript which is used as reference. Variants in A, B, C, D are shown in the apparatus.
- 2. The pseudo-word "lorem" has these variants :

**A and B** the word is omitted.

- **C** the word is replaced by "loram".
- **D** the word is replaced by "lorim".

Without formalism, you could write :

```
\edtext{lorem}{\Afootnote{AB \emph{omit} ; C loram ; D lorim}}
```
Which produces in the critical notes:

lorem] AB omit ; C loram ; D lorim

There is some limits with this method:

- If we want to change display, we must changes all notes.
- We can't produce statistics.
- Difficulty to export in other format than LAT<sub>EX</sub>.
- No method to check if we don't make mistake about manuscript.

## <span id="page-1-3"></span>**1.1.2 With formalism**

To describe the same thing, we propose this formalism :

```
\var{lorem}{A,B}{
{{C}{loram}},
{{D}{lorim}}
}
```
With *eledform*, this will produce the same thing that the non-formalised form, but without described inconveniences. You could see example in the file [example.tex,](example.tex) which produces [example.pdf.](#page-0-1)

## <span id="page-2-0"></span>**1.2 References**

#### <span id="page-2-1"></span>**1.2.1 Declare the manuscripts**

\manuscripts You must use \Manuscripts{*⟨list⟩*} to provide to LATEX the list of manuscripts used in the apparatus. LATEX prints a warning message in the log file if you describe a variant inside a manuscript which does'nt exist. It also prints an error in the PDF. The list of manuscripts is a comma separated list:

\manuscripts{A,B,C,D}

#### <span id="page-2-2"></span>**1.2.2 Declare variants**

#### \varseries

The main macro is \var[*⟨short⟩*]{*⟨lemma⟩*}{*⟨del⟩*}{*⟨variants⟩*}[*⟨other⟩*]. This macro takes five arguments, two are optional.

*⟨short⟩* **(optional)** an abbreviated version of the lemma for the notes.

*⟨lemma⟩* the lemma which has variants.

- *⟨del⟩* a comma separated list of manuscripts where the lemma is ommited.
- *⟨variants⟩* a comma separated list of variants. Each variant has the form {*⟨manuscripts⟩*}{*⟨variant⟩*}, where:
	- *⟨manuscripts⟩* a comma separated list of manuscripts where the variant is.
	- *⟨variant⟩* the variant itself.
- *⟨other⟩***(optional)** other code linked to the lemma, for example a call to an critical footnote.

#### <span id="page-2-3"></span>**1.2.3 Customize**

- \varseries By default, the notes for textual variants are printed in the A series of footnotes. With \varseries{*⟨letter⟩*}, you can change it.
- \omittext When a manuscript omit a lemma, *eledform* print \emph{omit}. You can change it with \omittext{*⟨text⟩*}.

\manvarseparator By default, a non breakable space is printed between the manuscript and the variant. You can change it with \manvarseparator{*⟨separator⟩*}.

\varseparator By default, a breakable space is printed between each variant of a lemma. You can change it with \varseparator{*⟨separator⟩*}.

3

## <span id="page-3-0"></span>**2 Implementation**

```
1 \NeedsTeXFormat{LaTeX2e}
```

```
2 \ProvidesPackage{eledform}[2012/10/01 v1.0 formalism for eledmac]
```
3 \RequirePackage{eledmac}

### <span id="page-3-1"></span>**2.1 Define manuscripts**

```
\manuscripts@ The \manuscripts@ macro is an etoolbox list.
               4 \def\manuscripts@{}
\manuscripts The \manuscripts macro only fills the \manuscripts macro.
               5 \newcommand{\manuscript}[1]{%
               6 \renewcommand{\do}[1]{\listgadd{\manuscripts@}{##1}}%
               7 \docsvlist{#1}%
               8 }
```
## <span id="page-3-2"></span>**2.2 Print the critical notes**

\var The \var macro is the only public macro, which calls all private macros.

9 \newcommandx\*{\var}[5][1,5,usedefault]{%

First, call the \edtext macro.

10 \edtext{#2}{%

If the \var macro is called with the optional first argument, we put it into the \lemma macro.

```
11 \ifstrempty{#1}{}{\lemma{#1}}%
```
The \varnote@ macro is an Xfootnote macro defined by user, with the \varnote macro (cf. [5](#page-4-1)).

```
12 \varnote@{%
```
If the third argument is not empty, we call the \del@ macro, which print the manuscript where the lemma is omitted

13 \ifstrempty{#3}{}% 14 {\del@{#3}%

If the third and fourth argument are both not empty, we print the separator between variants.

```
15 \ifstrempty{#4}%
16 { } %
17 {\varseparator@}%
18 }%
```
And so, we print all the variants which are not an omission.

```
19 \varphi \var@{#4}%
20 }%
```
Eventually, we add the critical notes which are not for textual criticism.

21 #5%

22 }%

23 }

```
\print@manuscript The \print@manuscripts command only prints the manuscripts where a variant
                  exists.
                  24 \newcommand{\print@manuscript}[1]{%
                  25 \ifinlist{#1}{\manuscripts@}%
                  26 {#1}%
                  27 {\eledmac@warning{Unknew man. #1, p.\the\page@num ; l.\the\line@num}\underline{unknew man. #
                  28 }
           \del@ The \del@ macro prints the manuscripts where the lemma is omitted, and after
                  that, the text to indicate this omission.
                  29 \newcommand{\del@}[1]{%
                  30 \renewcommand{\do}[1]{%
                  31 \print@manuscript{##1}%
                  32 \frac{\cancel{10}}{32}33 \docsvlist{#1}\manvarseparator@\omittext@%
                  34 }
           \var@ The \var@ macro loops on the non omission variants. Except for the first variant,
                  it prints the variant separator.
                  35 \newcommand{\var@}[1]{%
                  36 \newif\iffirst%
                  37 \firsttrue%
                  38 \renewcommand{\do}[1]{\iffirst\firstfalse\else\varseparator@\fi{\var@@##1}}%
                  39 \docsvlist{#1}%
                  40 }
          \var@@ The \var@@ macro prints manuscripts for a singular variant and this variant after
                  that.
                  41 \newcommand{\var@@}[2]{%
                  42 \renewcommand{\do}[1]{%
                  43 \print@manuscript{##1}%
                  44 }%
                  45 \docsvlist{#1}\manvarseparator@#2%
                  46 }
                  2.3 Customization
```
### <span id="page-4-1"></span><span id="page-4-0"></span>**2.3.1 The footnote series**

- \varnote@ The \varnote@ macro is only a reference to a critical footnote macro of eledmac. The default is **\Afootnote**. 47 \let\varnote@\Afootnote
- \varseries The \varseries macro redefines this reference. 48 \newcommand{\varseries}[1]{\letcs{\varnote@}{#1footnote}}

### <span id="page-5-0"></span>**2.3.2 Display options**

\new@eledform@custom The \new@eledform@custom macro has two actions :

- 1. Define the default value of an option (\option@).
- 2. Create the command which modifies this option (\option).

```
49 \newcommand{\new@eledform@custom}[2]{%
50 \csgdef{#1@}{#2}%
51 \expandafter\newcommand\csname#1\endcsname[1]{\csgdef{#1@}{##1}}%
52 }
```
And so, we can call \new@eledform@custom to define options for user.

\omittext \manvarseparator \varseparator

```
53 \new@eledform@custom{omittext}{\emph{omit}}
54 \new@eledform@custom{manvarseparator}{~}
55 \new@eledform@custom{varseparator}{\space}
```
## <span id="page-5-1"></span>**2.4 Stemma of the code**

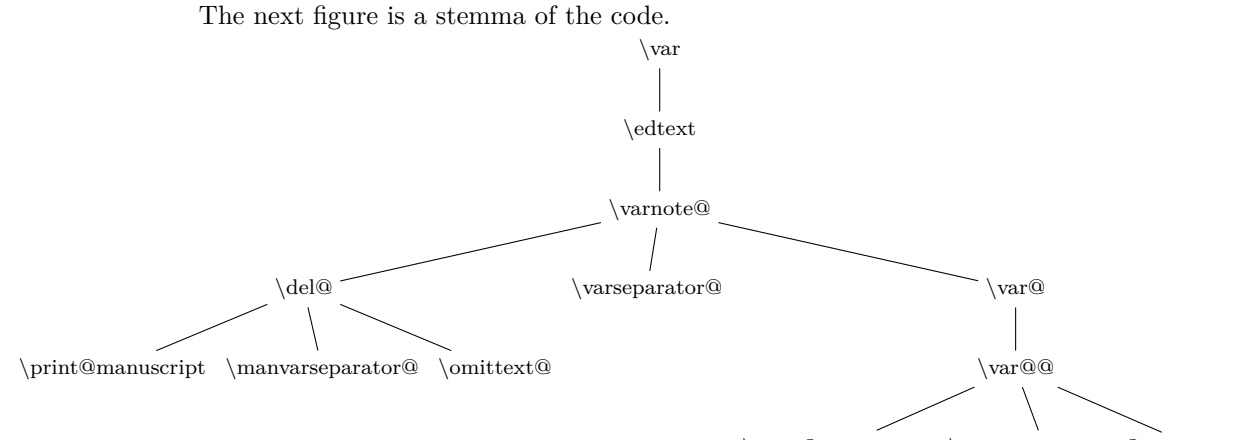

 $\label{lem:main} $$\print@manuscript \manvarseparator@ variant$ 

# <span id="page-6-0"></span>**Change History**

v1.0

General: First public release . . . . . 1

# **Index**

Numbers written in italic refer to the page where the corresponding entry is described; numbers underlined refer to the code line of the definition; numbers in roman refer to the code lines where the entry is used.

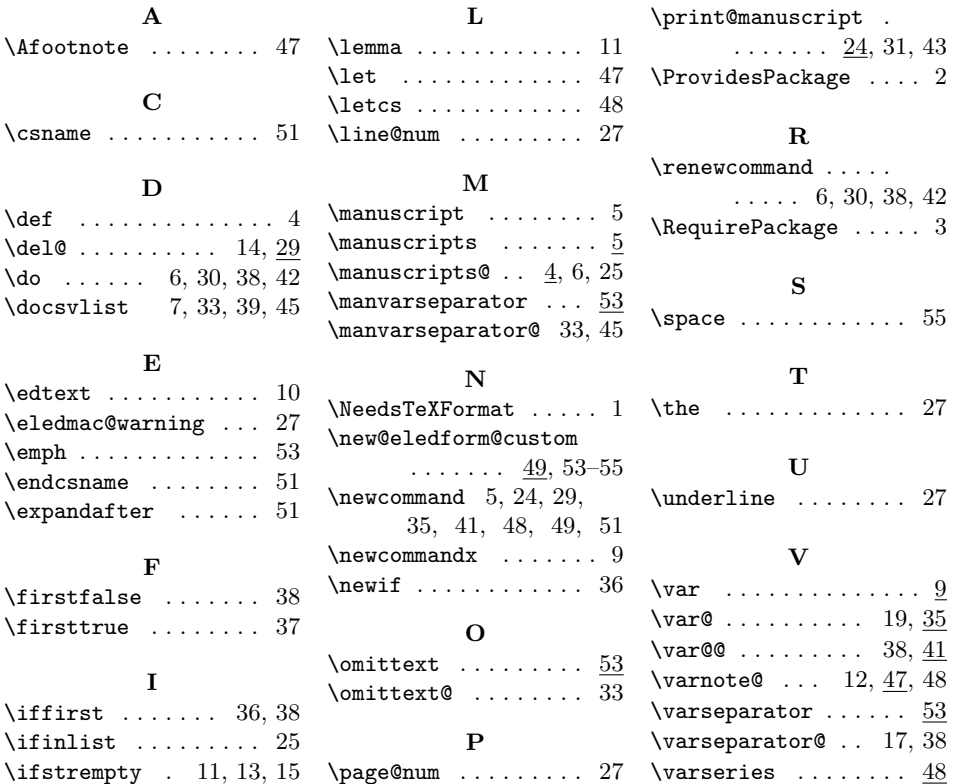